## **Deshabilitar puertos USB**

Tenemos dos posibles maneras de evitarlo

## **SI UN DISPOSITIVO USB NUNCA HA SIDO INSTALADO**

Ir a la carpeta: \windows\inf (está oculta), localizar el archivo usbstor.pnf, con el botón derecho sobre ella, propiedades, seguridad. Seleccionamos el grupo al que vamos a Denegar el acceso y marcamos el casillero de Denegar. Repetimos lo mismo para usbstor.inf

## **SI EL DISPOSITIVO HA SIDO YA INSTALADO ALGUNA VEZ**

Localizamos con regedit la clave:

HKEY LOCAL MACHINE\SYSTEM\CurrentControlSet\Services\USBSTOR

Cambiamos el contenido de la variable "Start" colocándole un 4 (desactivado)

Se puede y se debe realizar simultáneamente las dos opciones

From: <http://intrusos.info/> - **LCWIKI**

note

Permanent link: **[http://intrusos.info/doku.php?id=windows:xp:desactivar\\_usb](http://intrusos.info/doku.php?id=windows:xp:desactivar_usb)**

Last update: **2023/01/18 14:37**

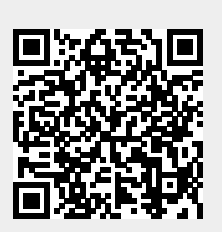